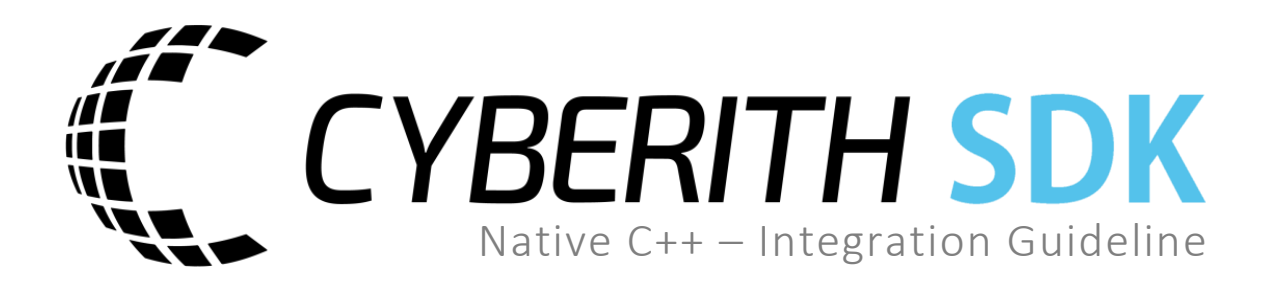

**FN 410899p**

#### **Cyberith GmbH For any questions, please contact**

**Teslastraße 6 Cyberith Support 3100 St. Pölten support@cyberith.com Austria +43 1 890 17 13**

# **Table of Contents**

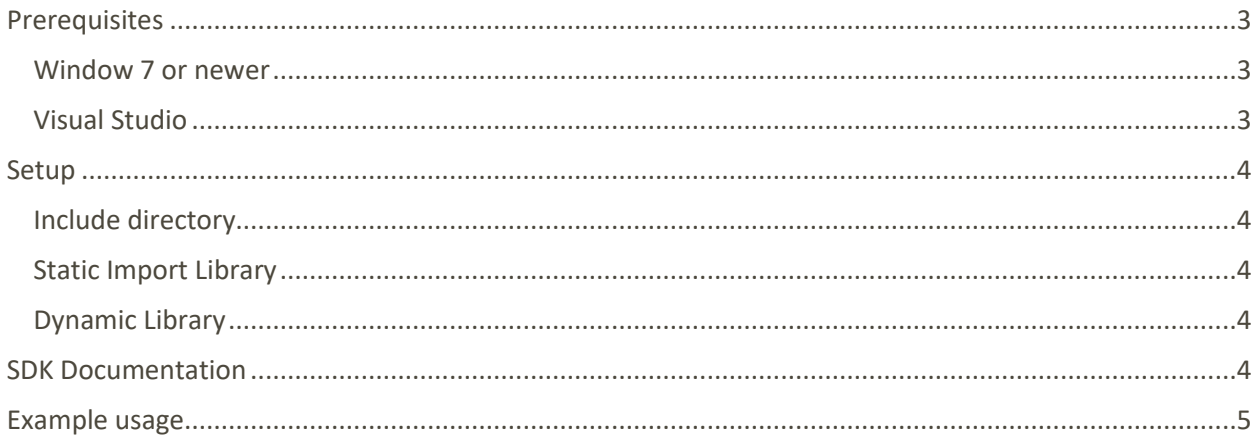

# <span id="page-2-0"></span>**Prerequisites**

#### <span id="page-2-1"></span>**Window 7 or newer**

<span id="page-2-2"></span>**Visual Studio** 

**Recommended:** Visual Studio Community 2017 <https://www.visualstudio.com/en-us/downloads/download-visual-studio-vs.aspx>

## <span id="page-3-0"></span>Setup

#### <span id="page-3-1"></span>**Include directory**

CybSDK comes with a collection of C++ header files in the folder **Includes.**

In Visual Studio open the project properties and navigate to **C/C++ > General** and add the directory to **Additional Include Directories.**

\$(ProjectDir)\[Path]\CybSDK\Include

#### <span id="page-3-2"></span>**Static Import Library**

CybSDK uses a static import library that handles DLL import and invocations. In Visual Studio open the project properties and navigate to **Linker > Input** and add the file **CybSDK.lib** with its full path to **Additional Dependencies.**

\$(ProjectDir)\[Path]\CybSDK\bin\\$(PlatformTargetAsMSBuildArchitecture)\CybSDK.lib

#### <span id="page-3-3"></span>**Dynamic Library**

The CybSDK is a dynamic library called **CybSDK.dll.** As the import library takes care of loading and invoking the DLL, all that is left to do is to make sure the **CybSDK.dll** is places next to your executable. In Visual Studio open the project properties and navigate to **Build Events > Post-Build Event** and add the following lines to **Command Line.**

```
copy /y "$(ProjectDir)\[Path]\CybSDK\bin\$(PlatformTargetAsMSBuildArchitecture)\CybSDk.dll"
                                       "$(TargetDir)"
```
# <span id="page-3-4"></span>SDK Documentation

For full documentation of the C++ SDK take a look into the online [Doxygen Documentation.](https://developer.cyberith.com/doxygen/CybSDK_Cpp/index.html) All classes and functions are documented in their respective header file located in the **Include** directory and should show up in your Visual Studio IntelliSense.

### <span id="page-4-0"></span>Example usage

```
#include <cstdlib>
#include <cstdio>
#include <iostream>
#include "CVirt.h"
using namespace CybSDK;
int main()
{
  uint16_t version;
  try
   {
     version = Virt::GetSDKVersion();
  }
  catch (\dots){
     // CybSDK.dll could not be loaded
     fprintf(stderr, "[Fatal] Couldn't load CybSDK.dll!\n");
     std::cin.ignore();
     exit(-1);}
  VirtDevice* device = Virt::FindDevice();
  if (device == nullptr)
  {
     fprintf(stderr, "[Fatal] No Virtualizer connected!\n");
     std::cin.ignore();
     exit(-2);}
  const VirtDeviceInfo& info = device->GetDeviceInfo();
  const wchar t* product name = info.ProductName;
  if (!device->Open())
  {
     fprintf(stderr, "[Fatal] Couldn't connect to Virtualizer!\n");
     std::cin.ignore();
     exit(-3);
  }
  float ring_height = device->GetPlayerHeight();
  float ring_angle = device->GetPlayerOrientation() * 360;
  float movement_direction = device->GetMovementDirection() * 180;
  float movement_speed = device->GetMovementSpeed();
  printf("Connection successful!");
  std::cin.ignore();
}
```